# <span id="page-0-0"></span>**Order Project Selector Widget**

#### Widget Use

Renders the Project panel on the Checkout page to allow users to link an order to a Client Project.

### Example of Widget Use

#### Following is an example of the widget in use:

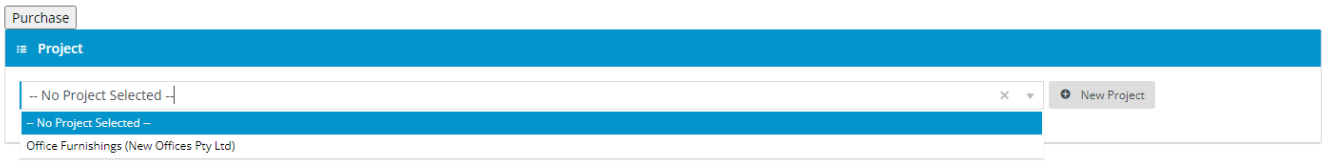

#### Where can the Widget be placed?

The widget can be used in the following templates:

• Checkout Template

To use the [Customer Client Projects](https://cvconnect.commercevision.com.au/display/KB/Customer+Client+Projects) feature, this widget must be added to the Checkout page.

## Widget Options

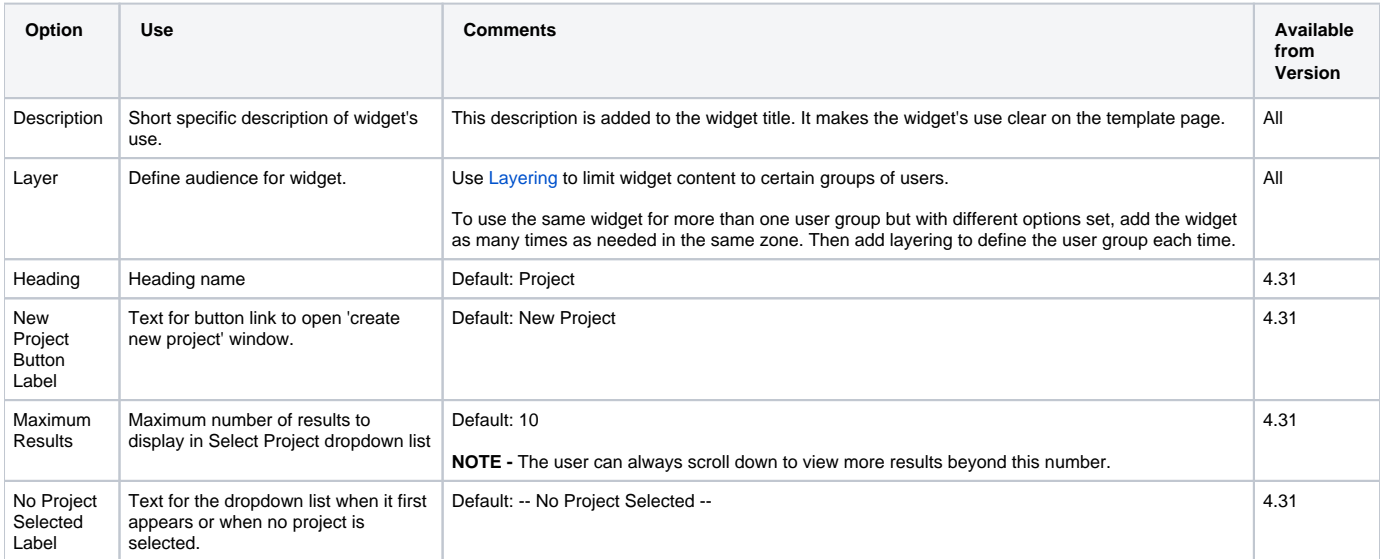

#### Related help

[Customer Client Projects](https://cvconnect.commercevision.com.au/display/KB/Customer+Client+Projects)

#### **Related widgets**

- [Maintain Customer Clients Widget](https://cvconnect.commercevision.com.au/display/KB/Maintain+Customer+Clients+Widget)
- [Maintain Customer Client Projects Widget](https://cvconnect.commercevision.com.au/display/KB/Maintain+Customer+Client+Projects+Widget)
- [Customer Client Project Dialogs Widget](https://cvconnect.commercevision.com.au/display/KB/Customer+Client+Project+Dialogs+Widget)
- [Order Project Selector Widget](#page-0-0)